# Chemistry Homework and Assessments

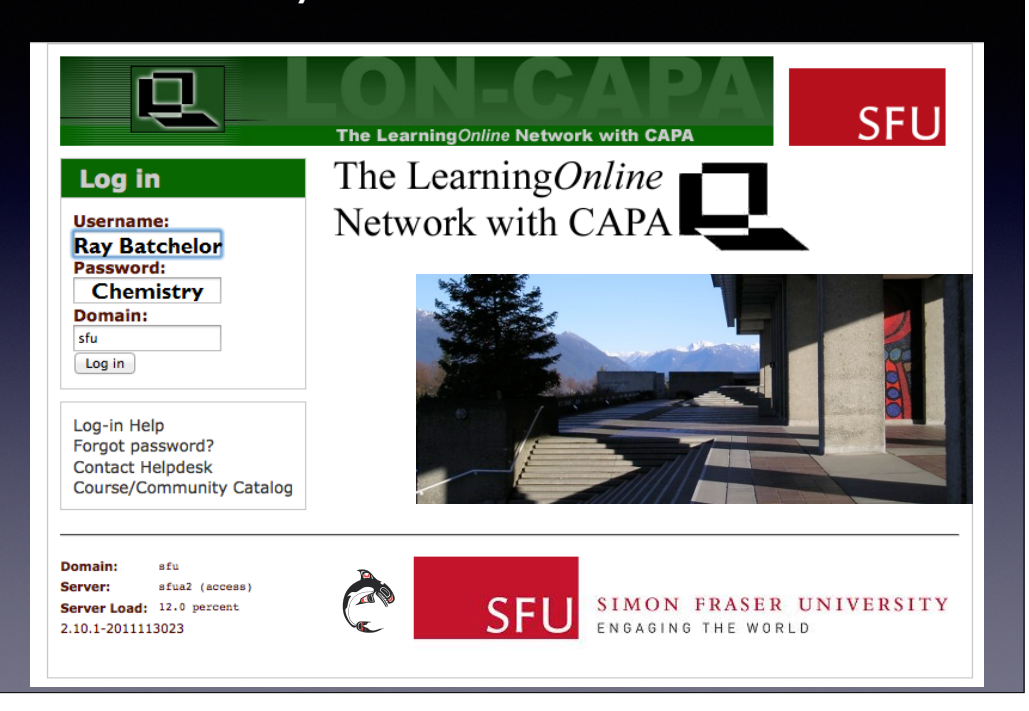

"SFU Chemistry used CAPA from 1996 and in 2001 migrated to LON-CAPA.

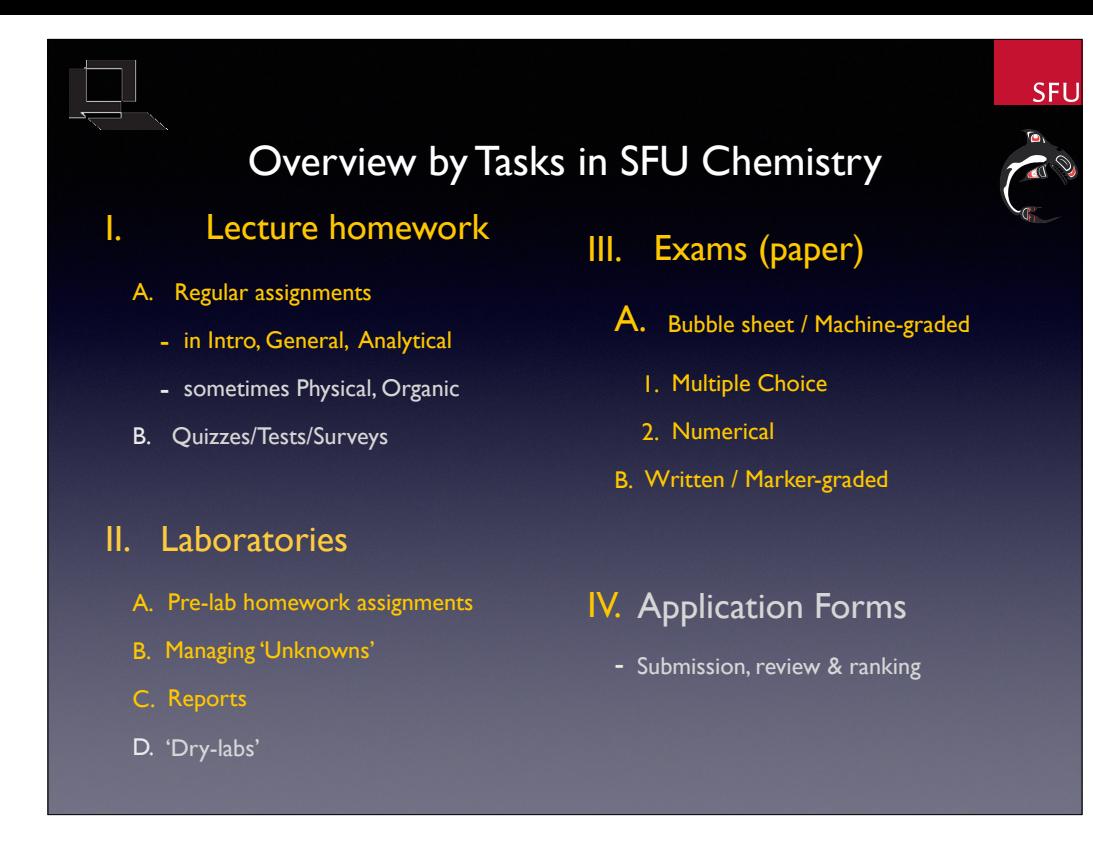

Summary of regular an intermittent usages. Orange text -- in constant use. SFU: trimester system with different people teaching -- each with their own preferences and methods.

2017, taking stock: creating new resources, making obsolete some old resources. Organizing sequences according to topics.

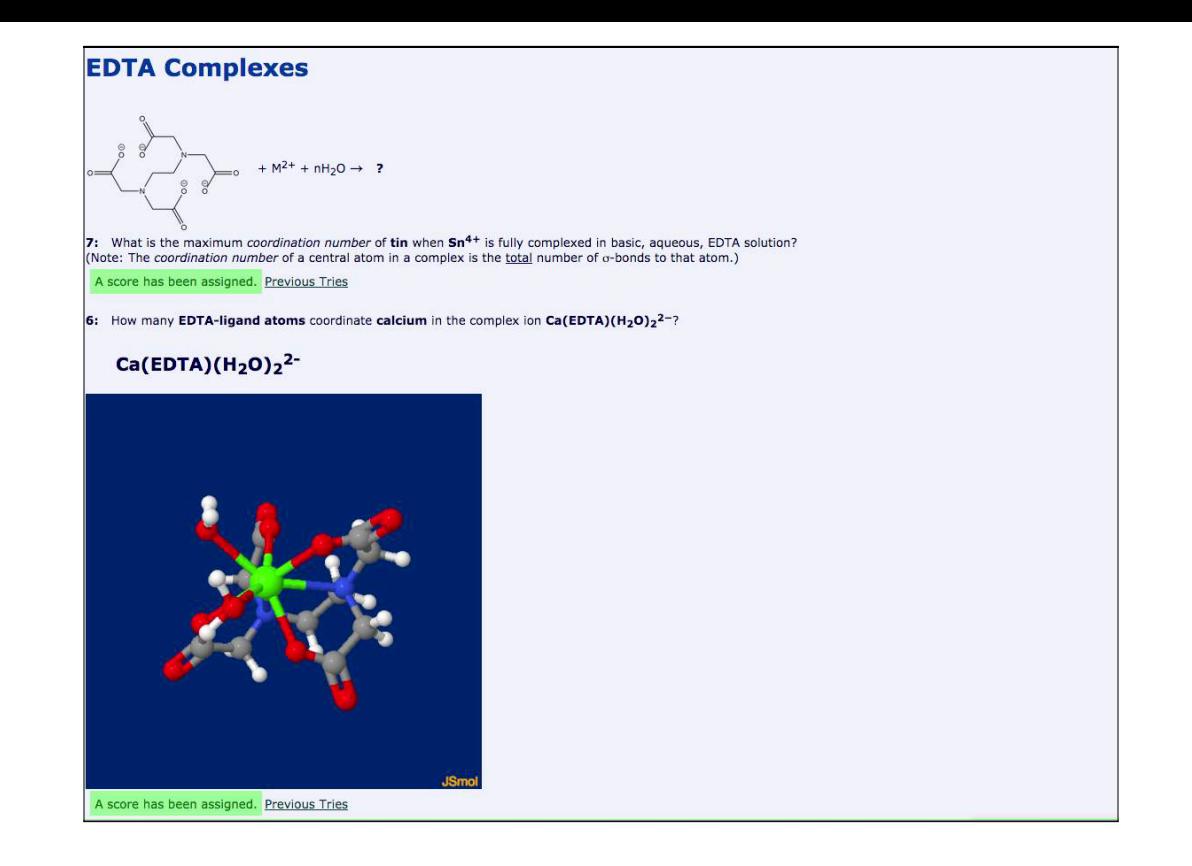

3-d animated visualizations. SFU resources which used JMOL, are now revised to use JSMOL.

2758 mol or pdb files published in LON-CAPA. 1883 in MSU domain. 630 in NAU domain. 129 in SFU domain. 107 in FSU domain.

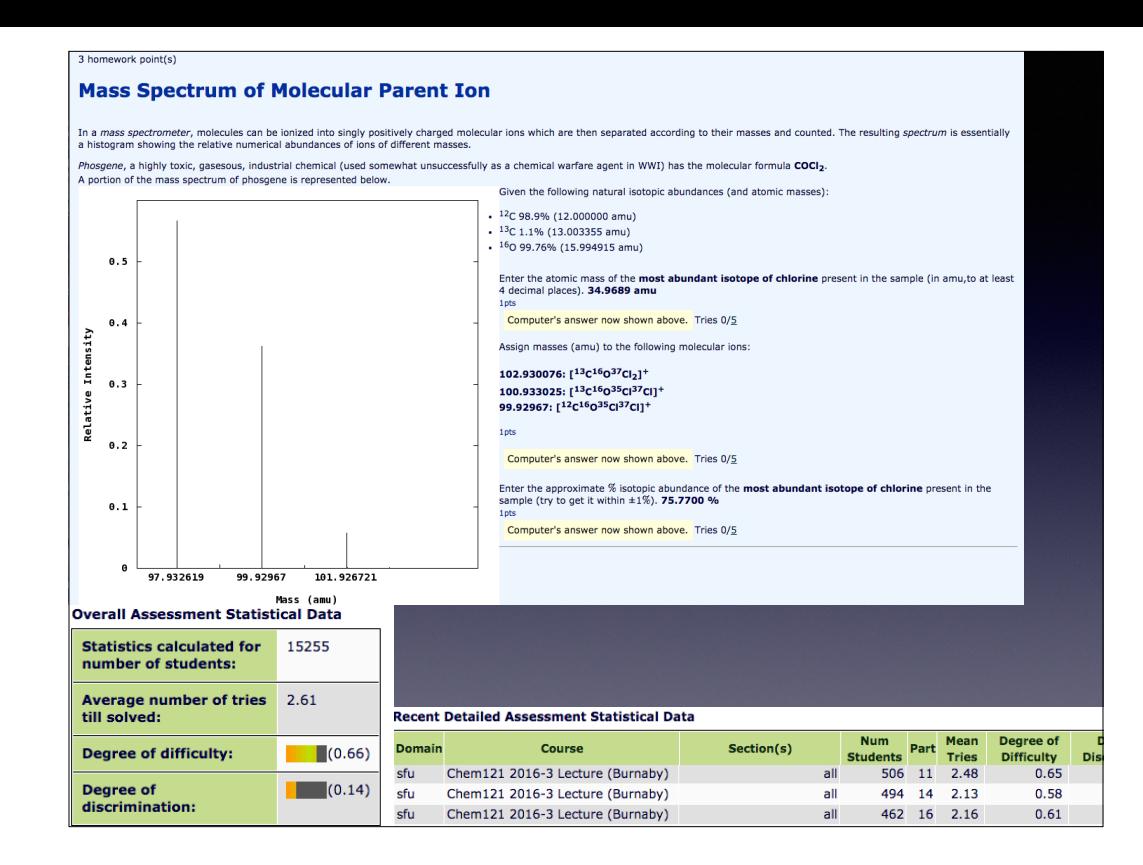

This question has been used many years, but is still considered difficult.

In part to avoid scamming of answers off the web, I made new differing versions of this problem, which were intended to be a bit easier AND have diferent questions and phrasing than the old one — so it is not as easy to search out.

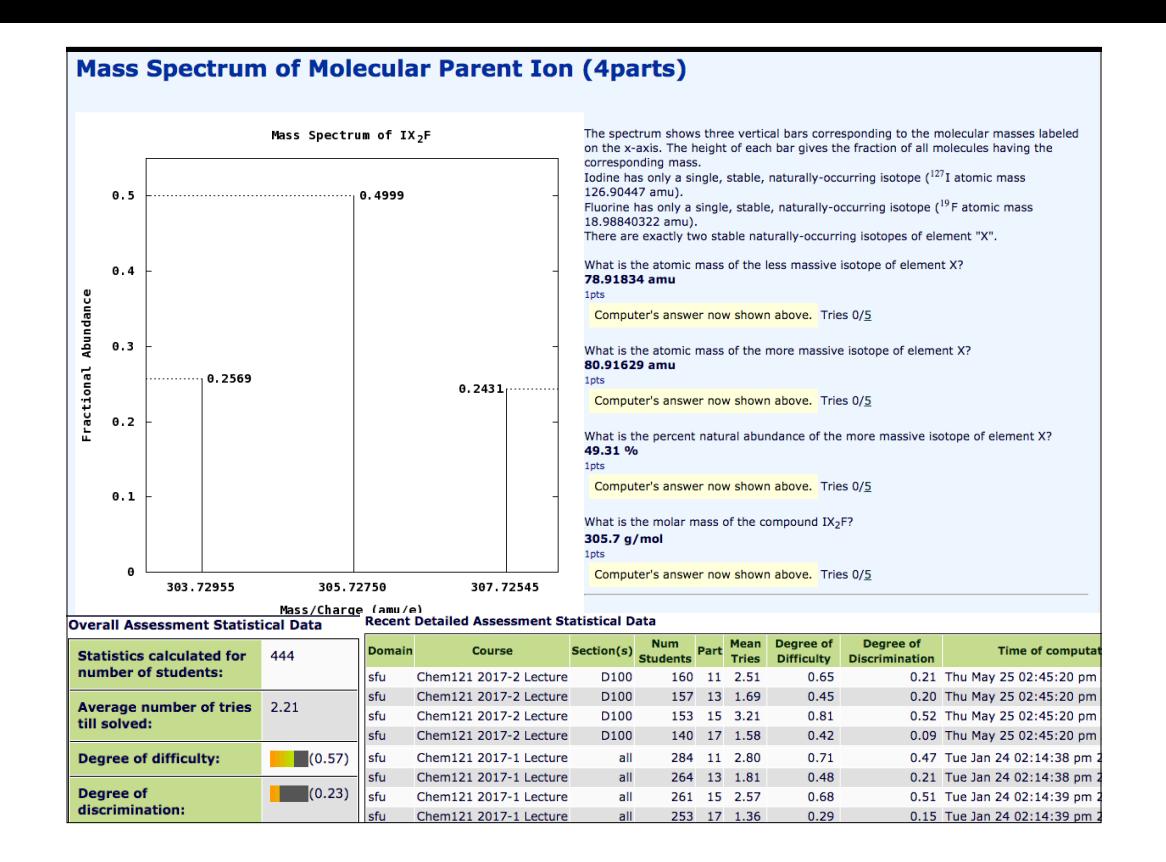

Version of problem used in Spring 2017: Students are quick to use 'tutoring' services online. Google search for words in the problem statement find services with answers. NOT free though. \$\$

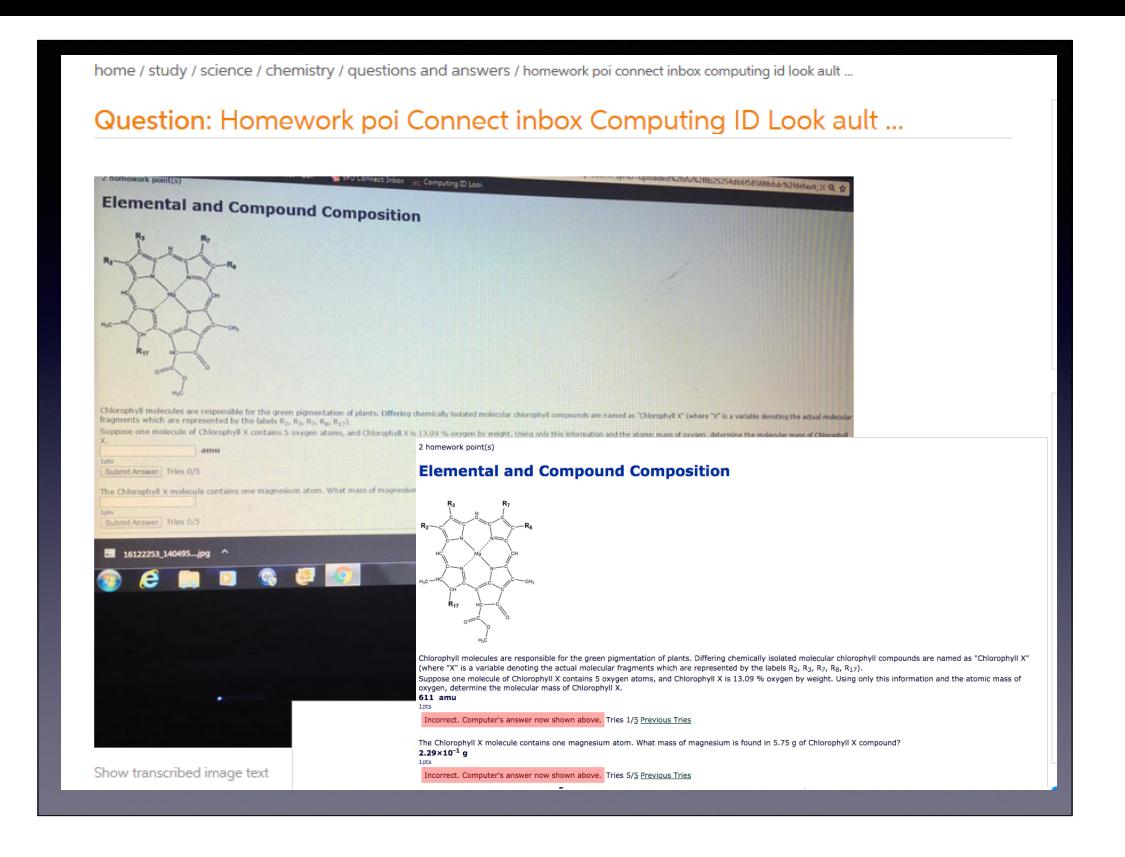

Only one student had this particular rendition of this question.

They submitted a photo of their display to a commercial homework help site.

The student was working up to near the deadline on the assignment,

but did not receive the answer in time.

Viewed Sun Jan 15, 2017 6:25PM until 11:25PM (due at 11:59PM).

Student's final view or their problem (at lower right).

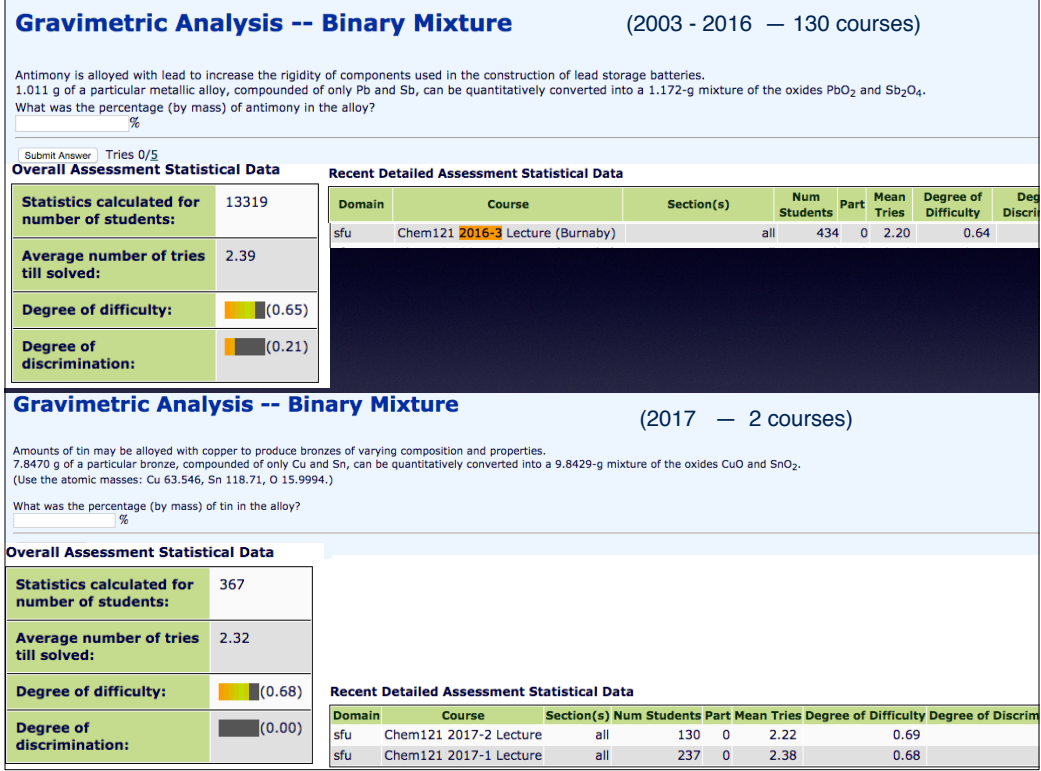

Goggle-search finds a solution for the old problem, but not (yet) for the new problem. Average number of tries by student and the overall degree of difficulty similar.

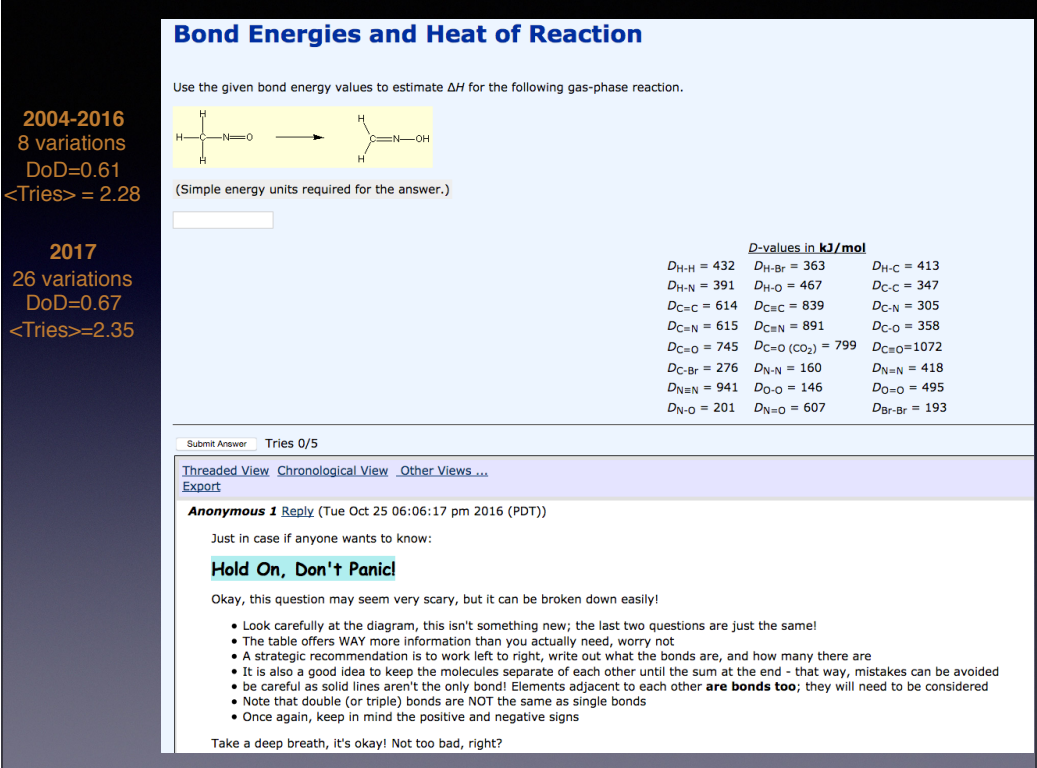

Creating new problems with more variations.

LON-CAPA student discussion/help for others seemed to work well in this instance, without resort to other online 'help' sites. Suspect that student was likely getting 'help' before posting to the in-course discussion.

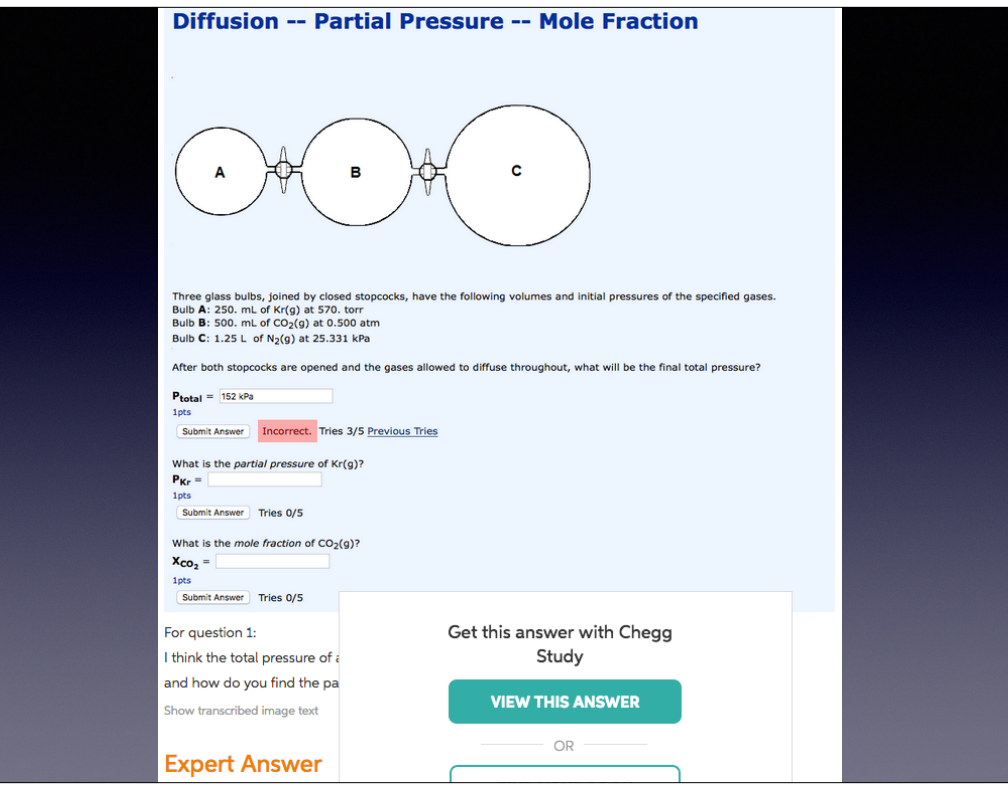

Chegg ("chicken or egg") : originally started for/by students at Iowa State U.

— is an online textbook rental company, also providing:

homework help (answers) and online tutoring.

It is based in Santa Clara California.

Some students seem prompt to access this service and pay\$.

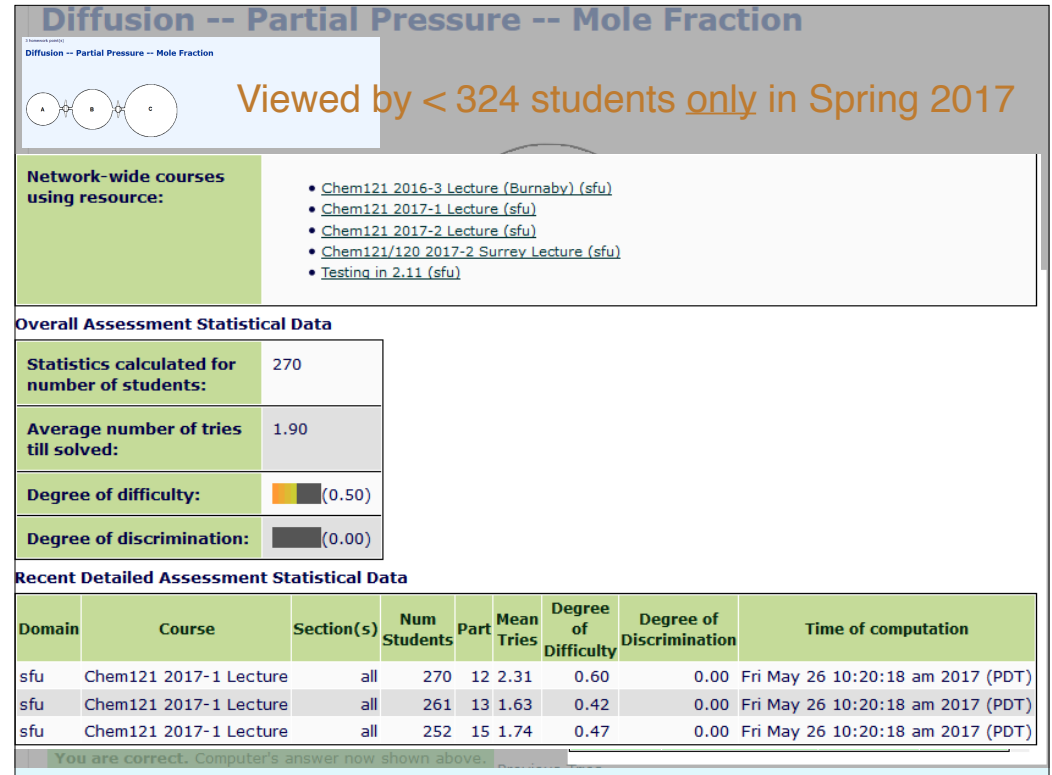

Spring 2017 — Problem restricted to one class of SFU students only.

271 out of 323 registered students (84%) attempted this question.

42 of whom (15%) got all or part of it wrong (5 tries allowed for each part)

Can easily identify the student who posted to CHEGG, because of the many variations of the problem.

This student used his/her 3rd try to input 152 kPa. Feb 3 2017, at 1:18PM, before posting for help.

On 5th and last try they entered the correct answer as 0.375 atm on Sunday Feb 5, 2017 at 4:56 PM. (C student.) There was only one other student with an identical variation of the problem (in a class of 323)— and that person's submission profile did not match.

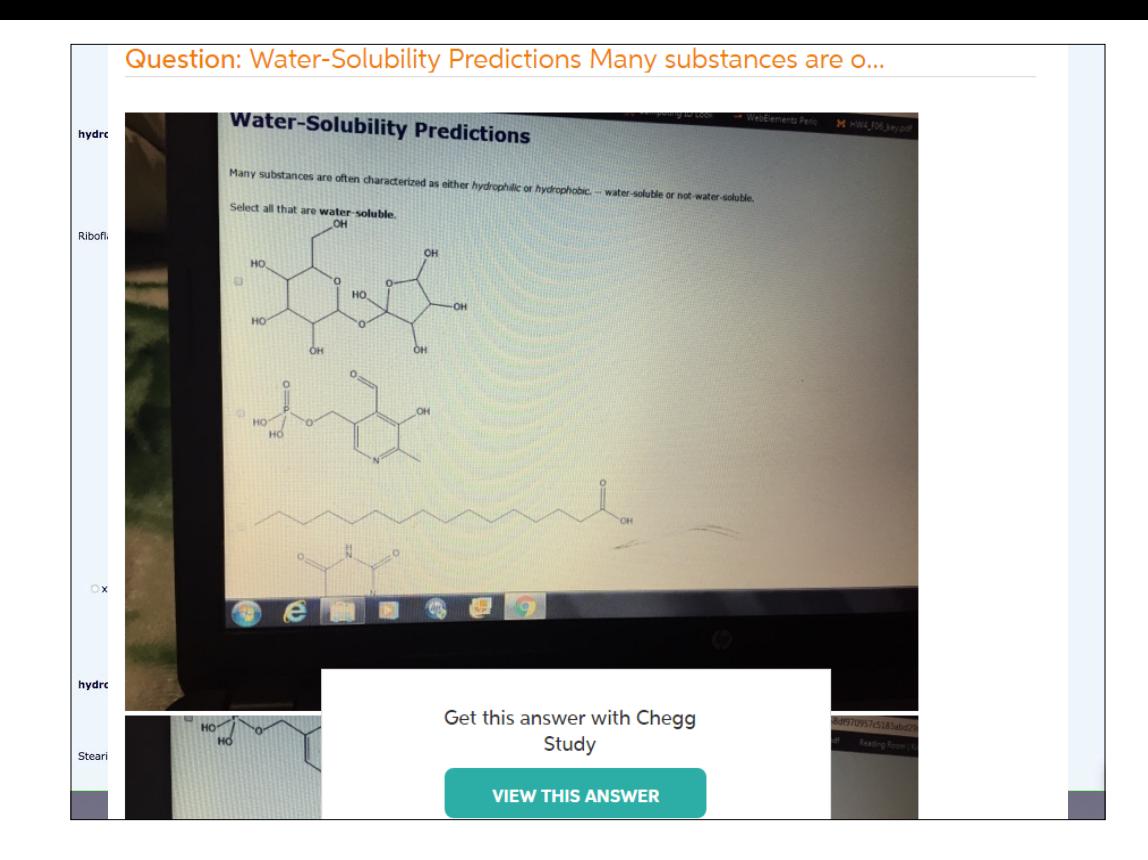

Another problem of which Photo submitted to CHEGG could only have been taken March 29 - April 21 2017 Only one student in course with this combination/permutation of the problem.

In general: Attempted by 223 of 323 students (83%), 45 of whom (20%) never got it correct, despite answer(s) ofered on commercial 'help' site.

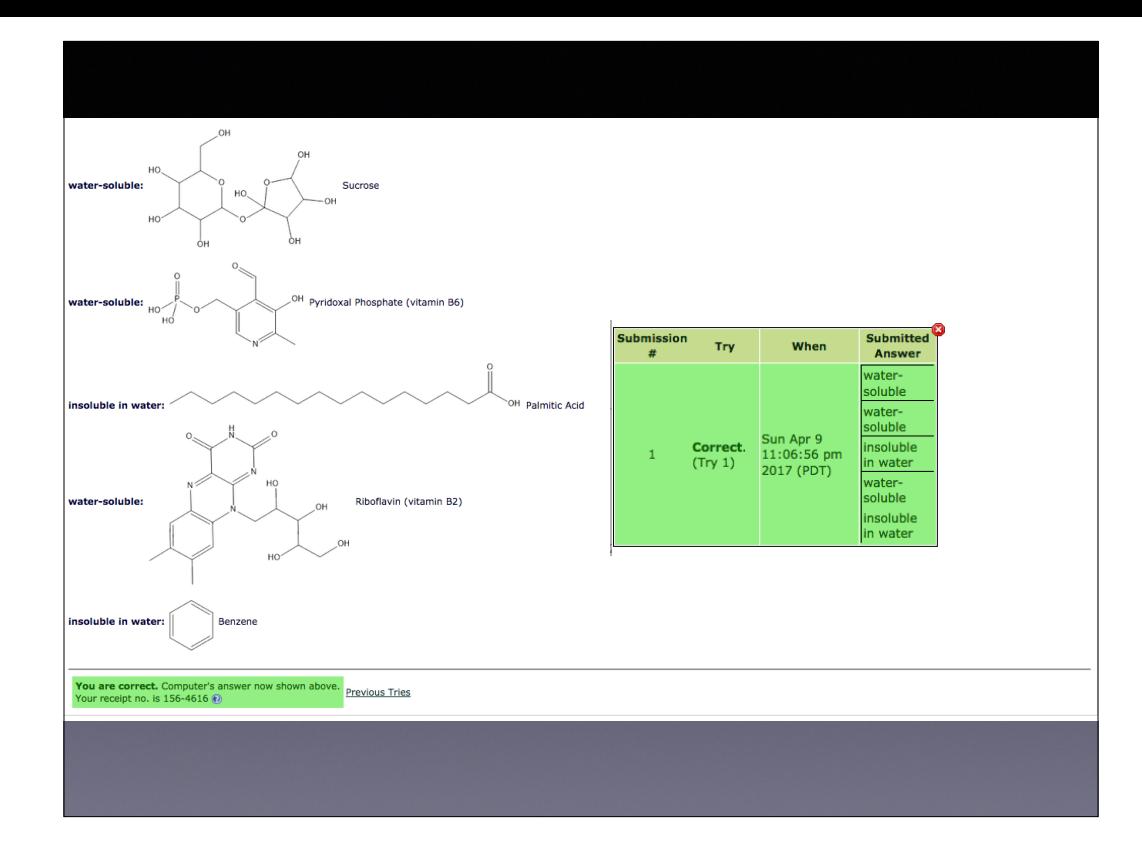

Student first viewed this problem at 5:08PM Sun April 9, 2017.

Answered it on their first try at 11:07PM Sun April 9, 2017 (Due date), presumably after having received the answer from the commercial 'help' site.

C student.

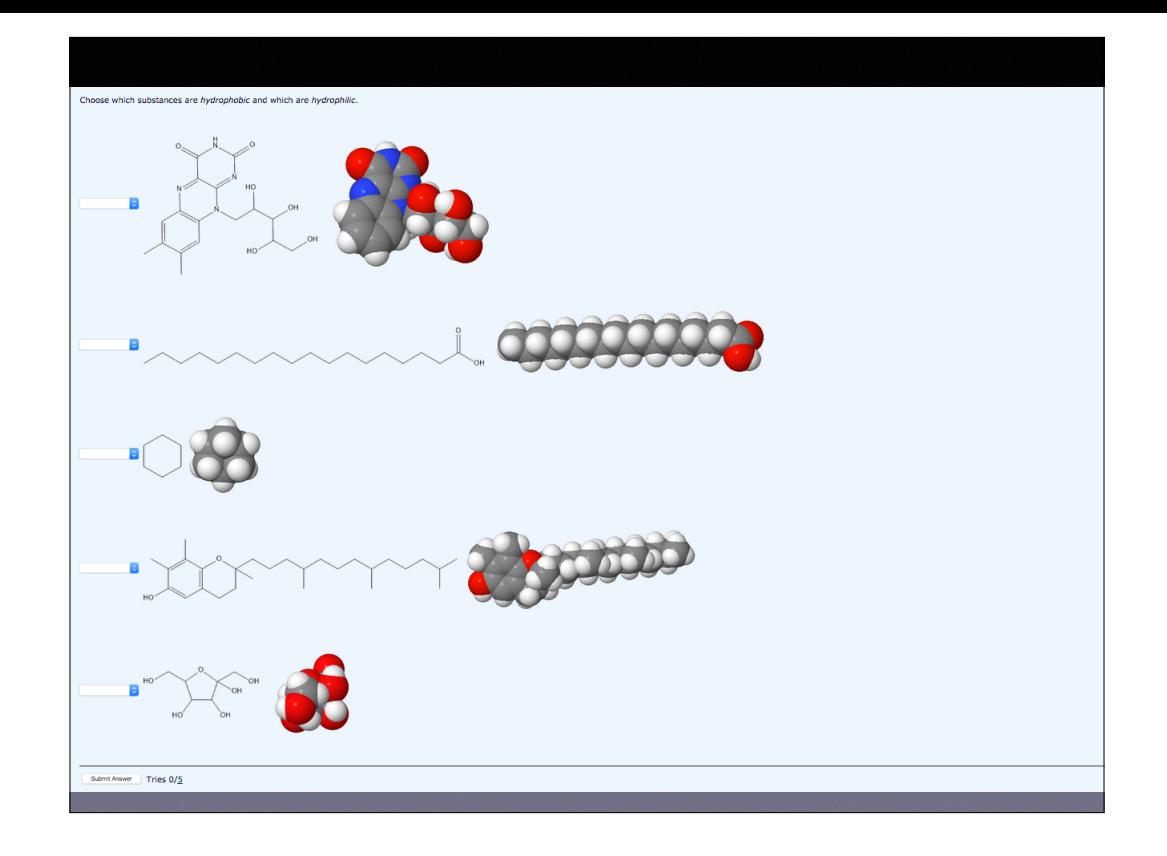

Same problem using JSMOL visualization of molecules as well as the 2-dimensional line drawings.

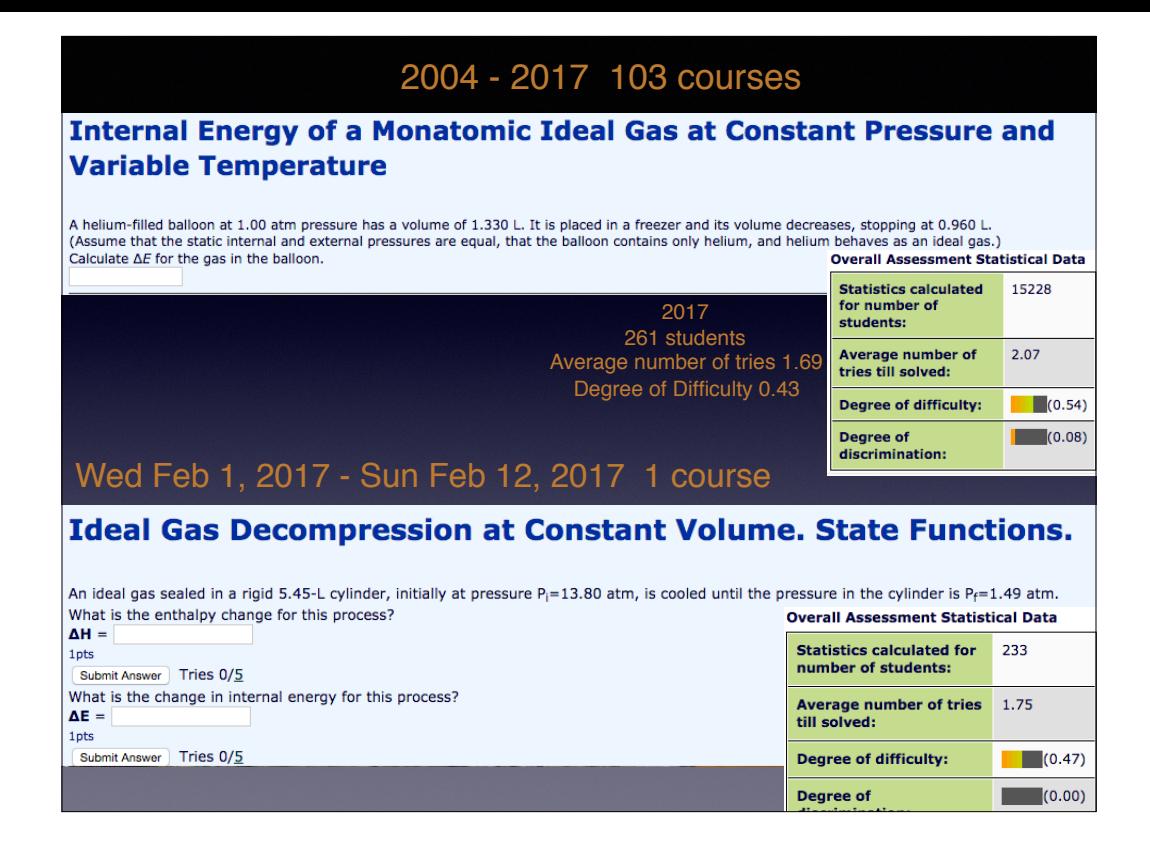

New problem (bottom) possibly a little easier than old problem (top). Google search for postings containing the wording of the problem. Next slide

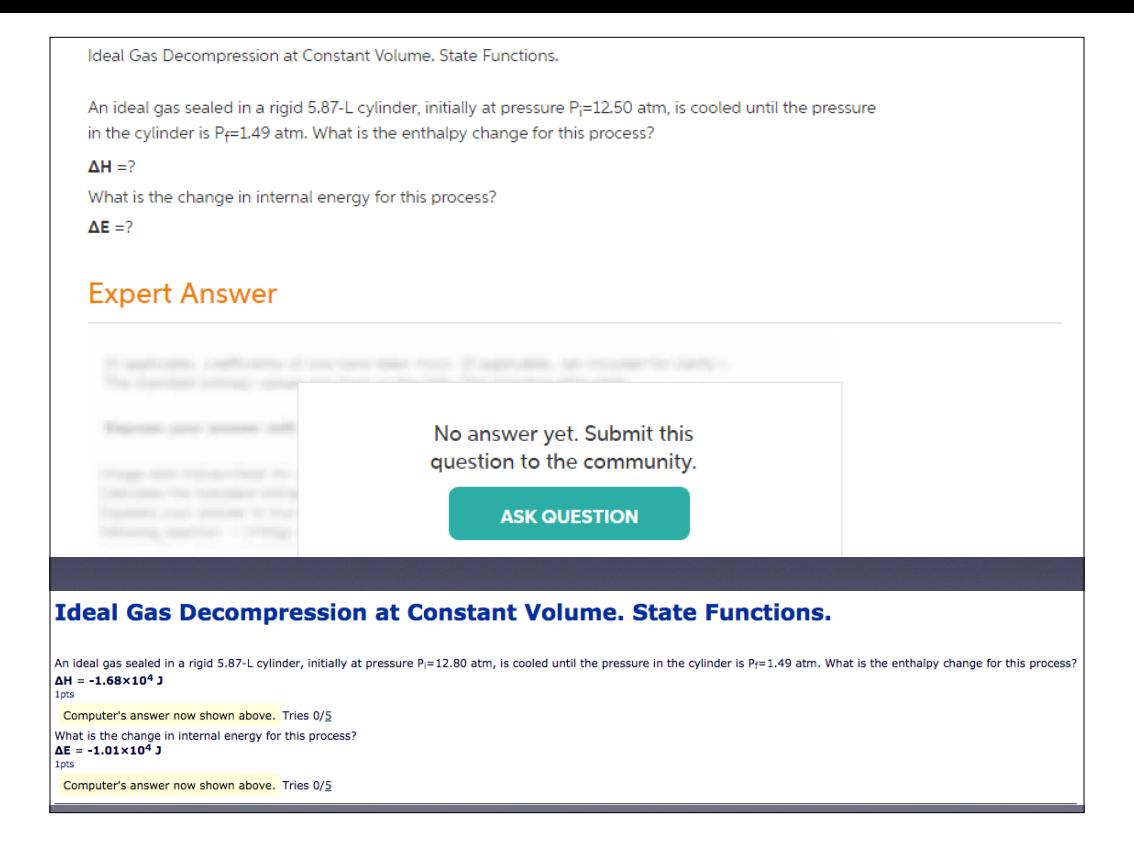

Student submitted their problem to CHEGG.

Only two students had this specific variation.

Neither of them made ANY attempt to answer this problem

(presumably because no answer was forthcoming).

One was working on the assignment over 3 days culminating on the due date.

The other only worked on the assignment on the due date sporadically from 5:41PM until 11:16PM. (Due at midnight).

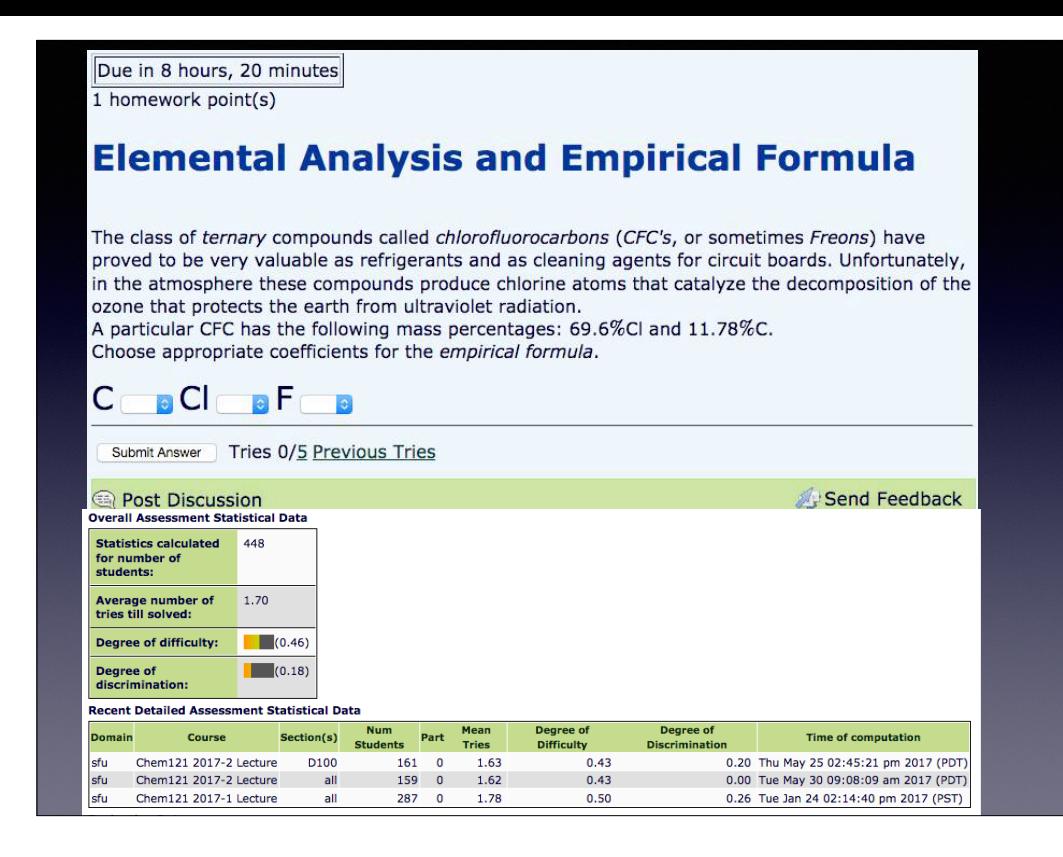

Demo of new rendition of old problem.

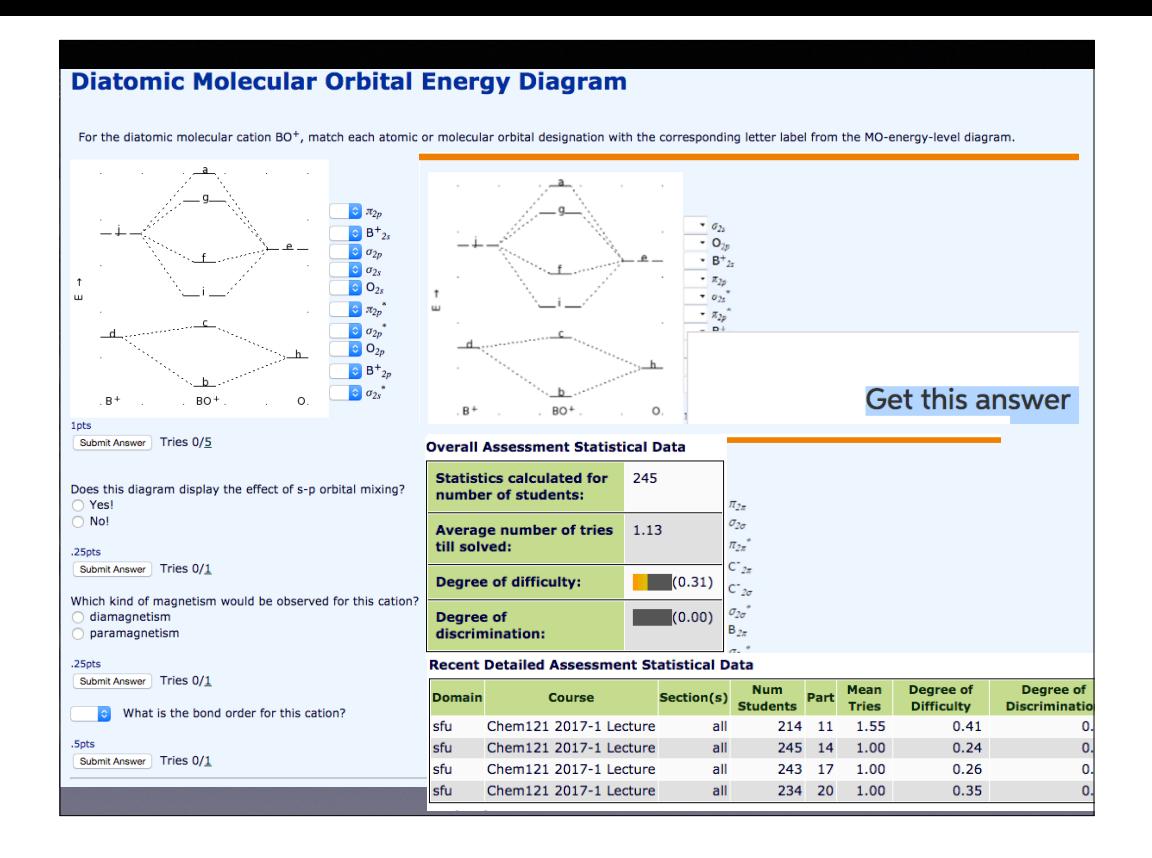

New rather easy problem (2017). Nonetheless students still submitted it to commercial web sites for answers.

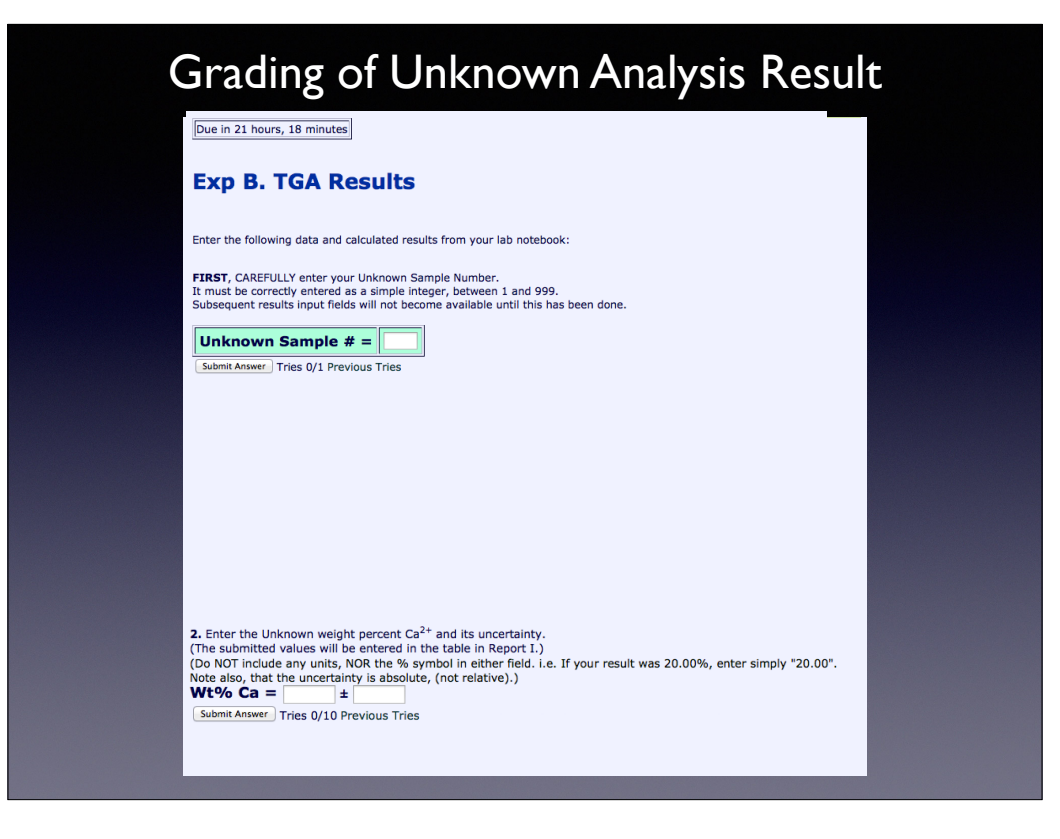

 HIDE all until UNKNOWN ID has been accepted. Necessary for auto-grading. One try only -- grading occurs simultaneously with submission.

Randomized CORRELATION OF UNKNOWN ID## is generated within the program and provided to Lab technician for filling/labelling sample vials, randomly distributed to students.

NEXT, interactive "Chart" of student scores for their determined result Wt% Ca.

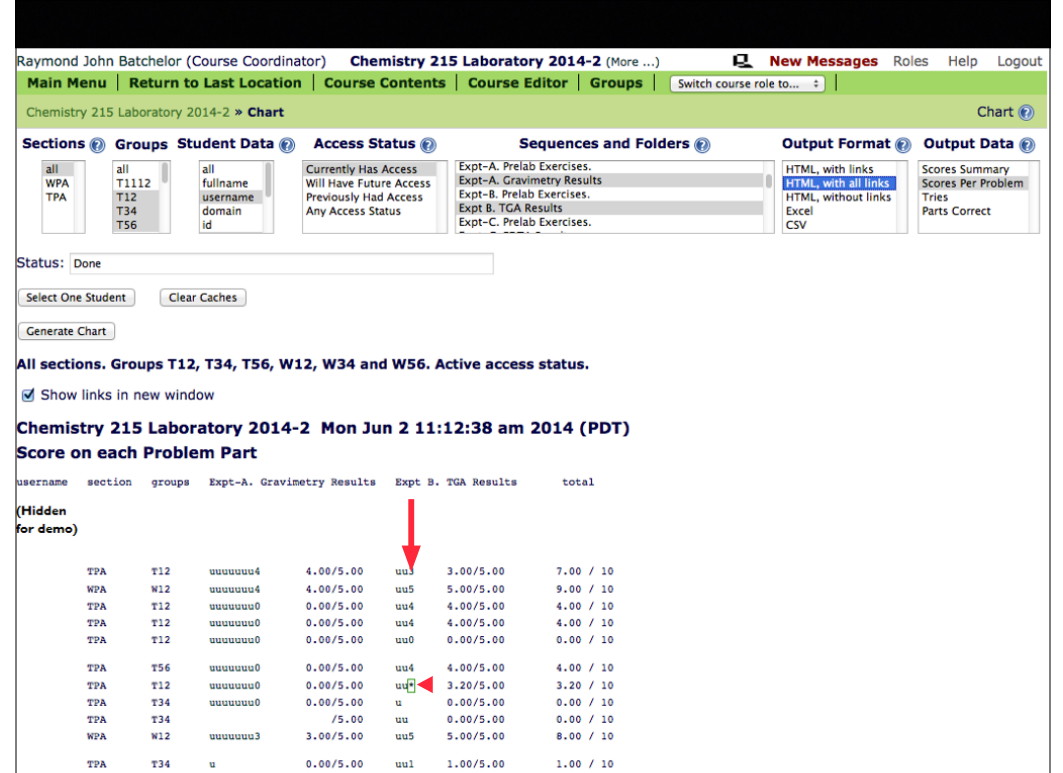

Droplists to select filters for display or output of Chart.

Note blue "?"s which appear liberally throughout the interface, give contextual help.

Displayed part scores (integers or single-character symbols) are each a LINK to the grading inter face for that particular resource and the individual student. Very COOL!

When the exact score cannot be represented by an integer, an asterisk is displayed which then pops the actual score when moused-over. Next, click on the Expt B result for the student who scored 3.2/5.

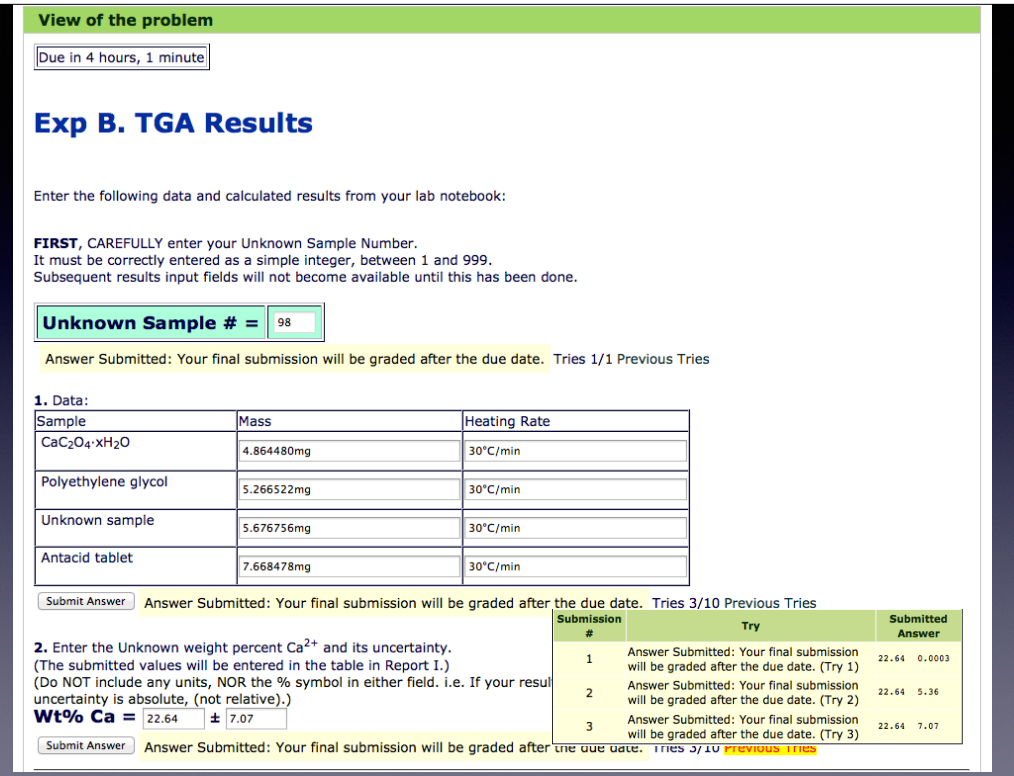

Note student's reported Wt%Ca and the unreasonably large Uncertainty.

Can pop-up the students "Previous Tries".

'Uncertain about uncertainty'.

This student seems to remain confused about the meaning of "absolute" vs "relative" uncertainty.

Automatic score of 3.2/5 arises from granting 4/5 for accuracy of Wt% Ca, which is reduced to 3.2/5 for inappropriate uncertainty.

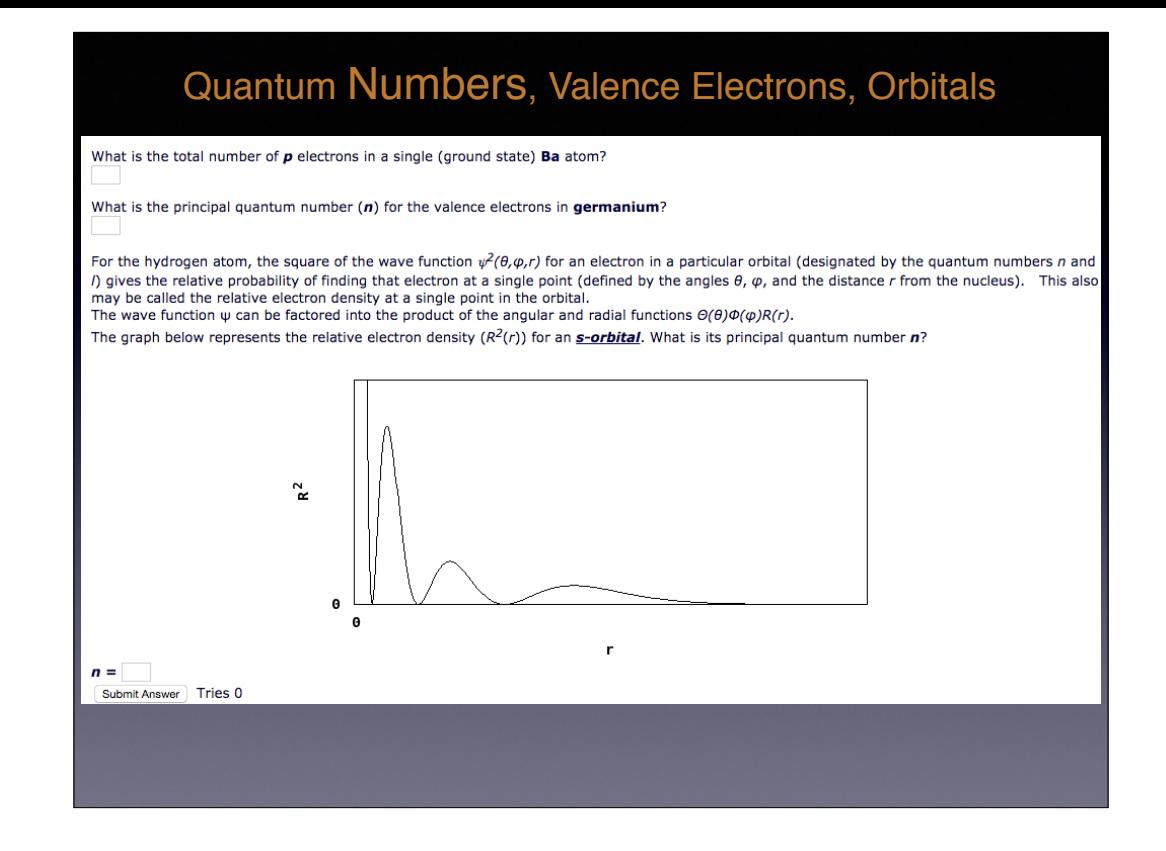

New problem sample using dynamically generated gnu plots for diferent quantum numbers.

# **Creating a new problem resource.**<br>The requested file /priv/batchelo/testing/JYB/demo\_organicresponse\_CSC.problem currently does not exist.<br>To create a new problem, select a template from the list below. Then click on the

**Algebraic Response Problems**<br> **Example 19** Computer Algebra System Bangle and Data Plot Bangle<br>
Chromula Response using Computer Algebra System Rand Data Plot Bangle<br>
Chromula Response using Computer Algebra System and Hi

Math Response using Computer Algebra System R (D) Example Math Response using Computer Algebra System and Hints @ Example

Unordered Multi-Answer Formula Response Problem Example

## **Chemistry Problems**

○ Chemical Reaction Response Example Chemical Reaction Response with Hints Example Organic Material Response Example Organic Material Response with Hint Exa

## **Free Form Problems**

Create problem

Custom Response @ Example Custom Response using Computer Algebra System and Hints (2) Example Custom Response with Partial Credit (2) Example External Response Example String Response (2) Example

String Response with Pre-Processing (2) Example

OUsing Learner Answer in Multipart Numerical Problem Example Using Learner Formula in Graph with Formula Response Example Using Learner Formula in Graph with Math Response Example

## Miscellaneous

**Blank Problem Example** Click-On-Image Problem Example Simple Formula Problem Example

## **Multiple Choice Problems**

Matching Response Example Option Response - Concept Groups Example Option Response - Matching (2) Example Option Response - True/False Example Radio Button Response (2) Example Randomized Question Stem Radio Button Response (2) Example Randomly Labelled Image with Option Response Example Rank Response (2) Example

## **Numerical Problems**

Curve Plot with Numerical Response Example Data Plot with Numerical Response Example Numerical Response (2) Example Numerical Response with Custom Units Example Numerical Response with Pre-Processing Example One of Multiple Answers Numerical Problem Example

 Many templates as shown by the offerings when initiate the creation of a new resource. Programming definitely NOT required, but can be advantageous. Can mix and match or devise your own special types of assessments. Have not even attempted ALL of these templates. Let's try something a bit different... In CSTR, create New problem "SampleOrganicResponse" -- click on "Go"

22 Chem.LONCAPA.2017.MSU copy 4.key - June 7, 2017

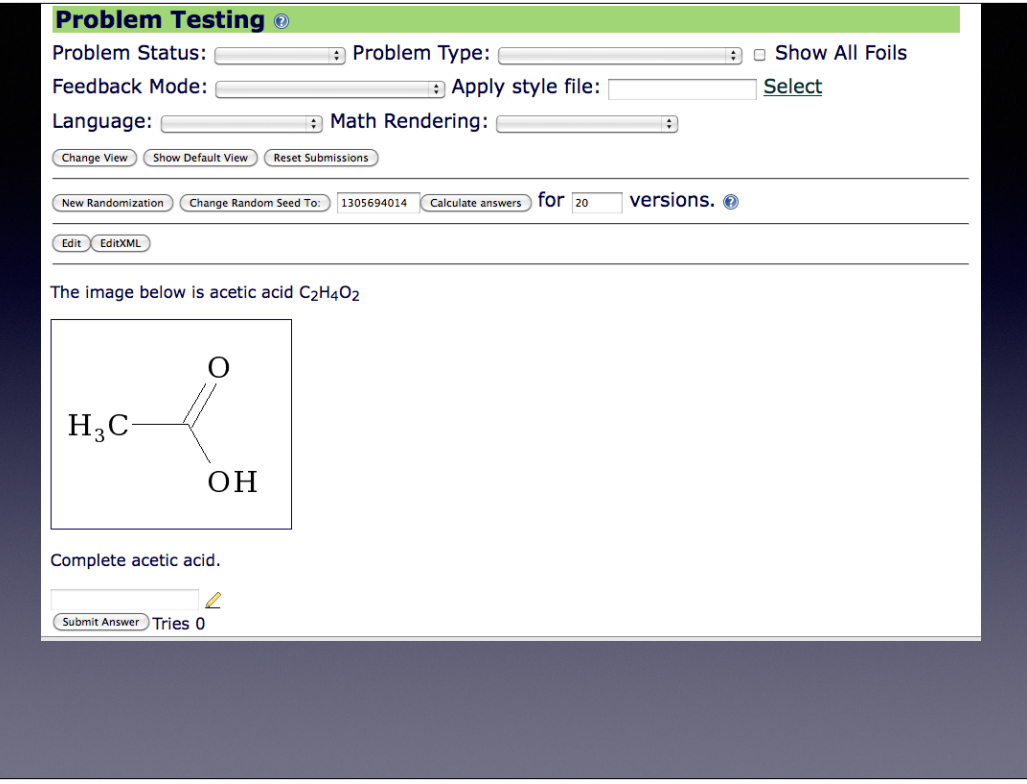

This is the organicresponse TEMPLATE.

Idea is to present a molecule and require the student to draw a molecule, not necessarily the same molecule though. Will EDIT the question and use a molecule which displays potential stereoisomerism. Click on "Edit" to go to the GUI editor.

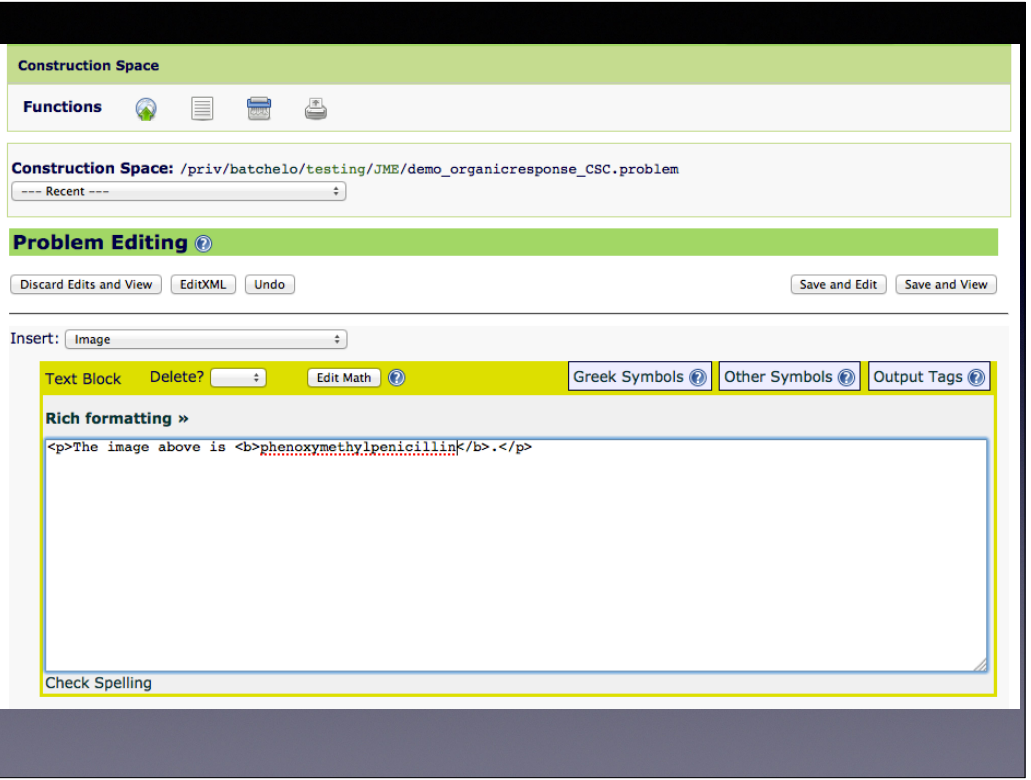

 Insert an image "tag" <img />. I'm going to ask for a specific stereoisomer of penicillin V". Click "Save and Edit"

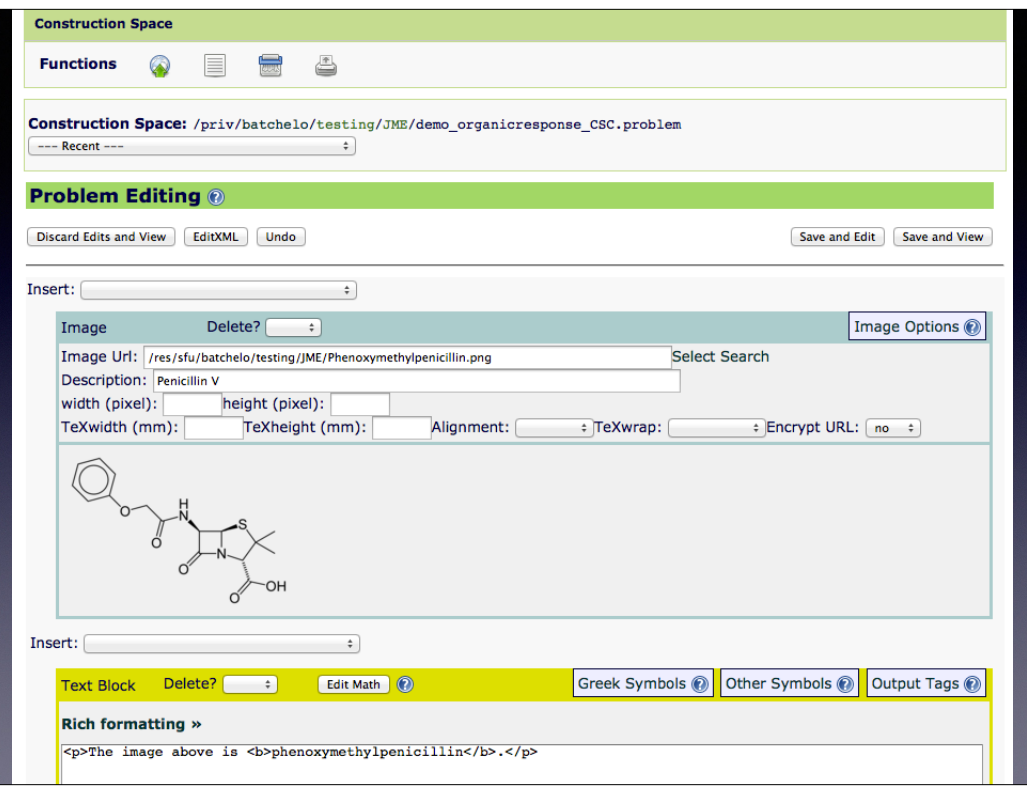

 IF one knows where the image is located they can just type it in, OR one could use "Select" or "Search" to either browse or search in repository for a published image.

Click "Save and Edit"

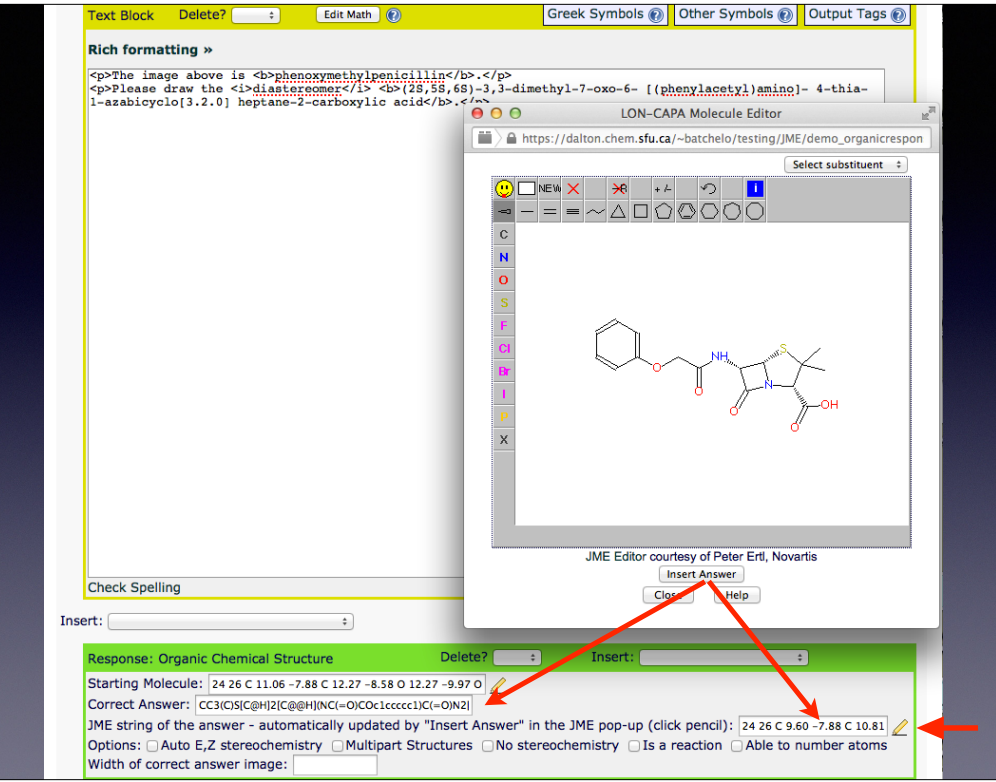

Notice the pencil icon just after the "Starting Molecule" field. Click on it to use applet to insert and save atomic coordinates & bonds for "starting" point drawing.

Next click the pencil icon over on the right and draw the CORRECT answer with full stereochemistry using wedge bonds.

Clicking "Insert Answer" in this case does two things:

Saves the coords and bonds needed to produce the "correct" answer displayed.

 Saves and inserts the SMILES (Simple Molecular Input Line-Entry System) string which uniquely corresponds to the structure, including stereochemistry. This is required for automatic grading of the student's submission. NEXT Scroll down to SAVE and VIEW the problem you have created.

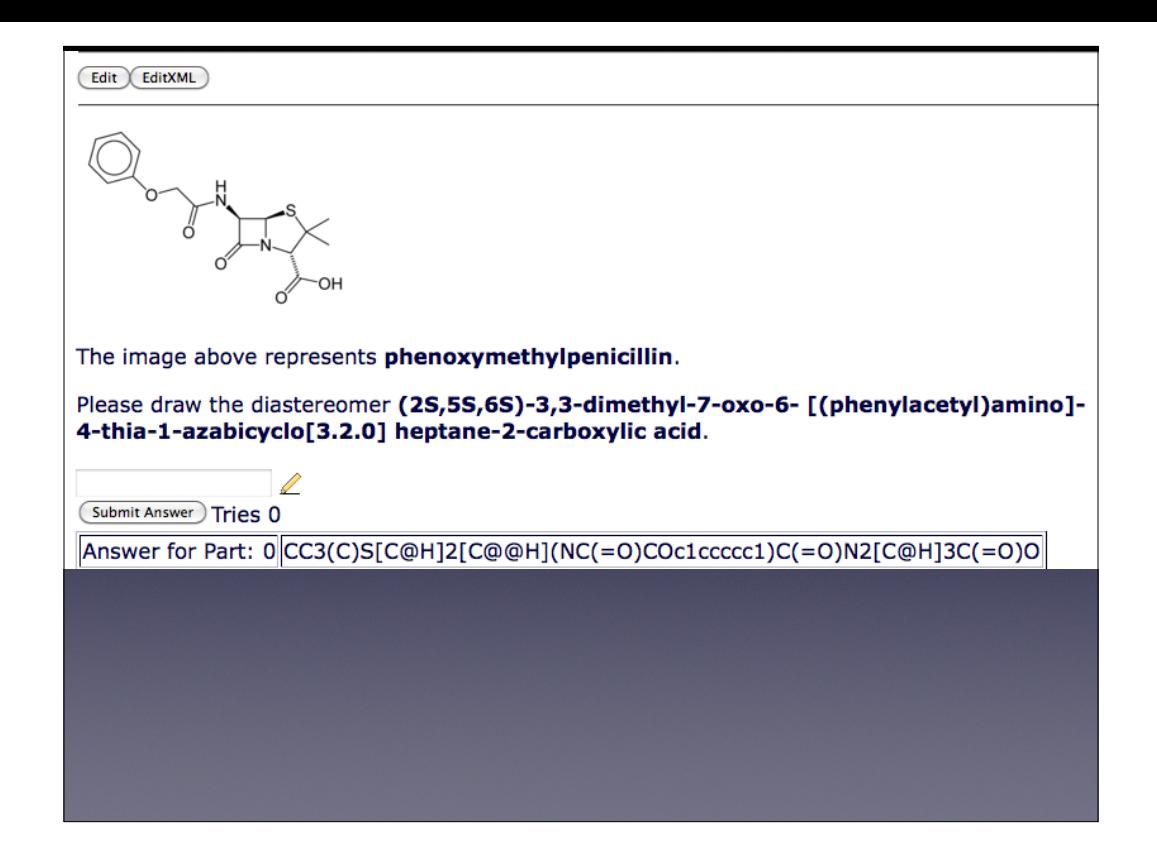

 So, now we have a simple problem to draw a specified stereoisomer of the original molecule. NEXT Edit XML to show the simple code.

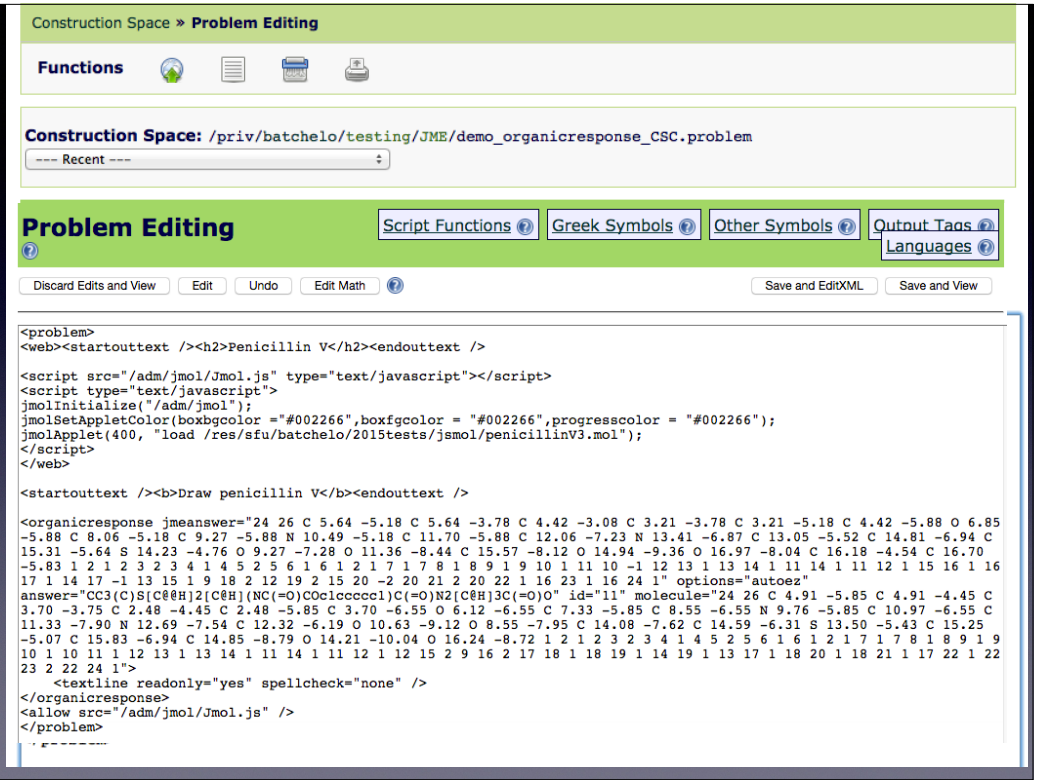

How about 3-D representation of these molecules? JSMOL

 Need to generate some xyz coordinates of the structure. There are a variety of ways that you might do this and diverse programs and databases. Suffice it to say that a file (MDL mol file or Brookhaven PDB file) can be readily obtained or generated for loading into JSMOL to show an interactive 3D-display. Replaced the original tags for the imported image with appropriate tags for the JSMOL application.

Now shows the entire xml code for the revised problem, shown next...

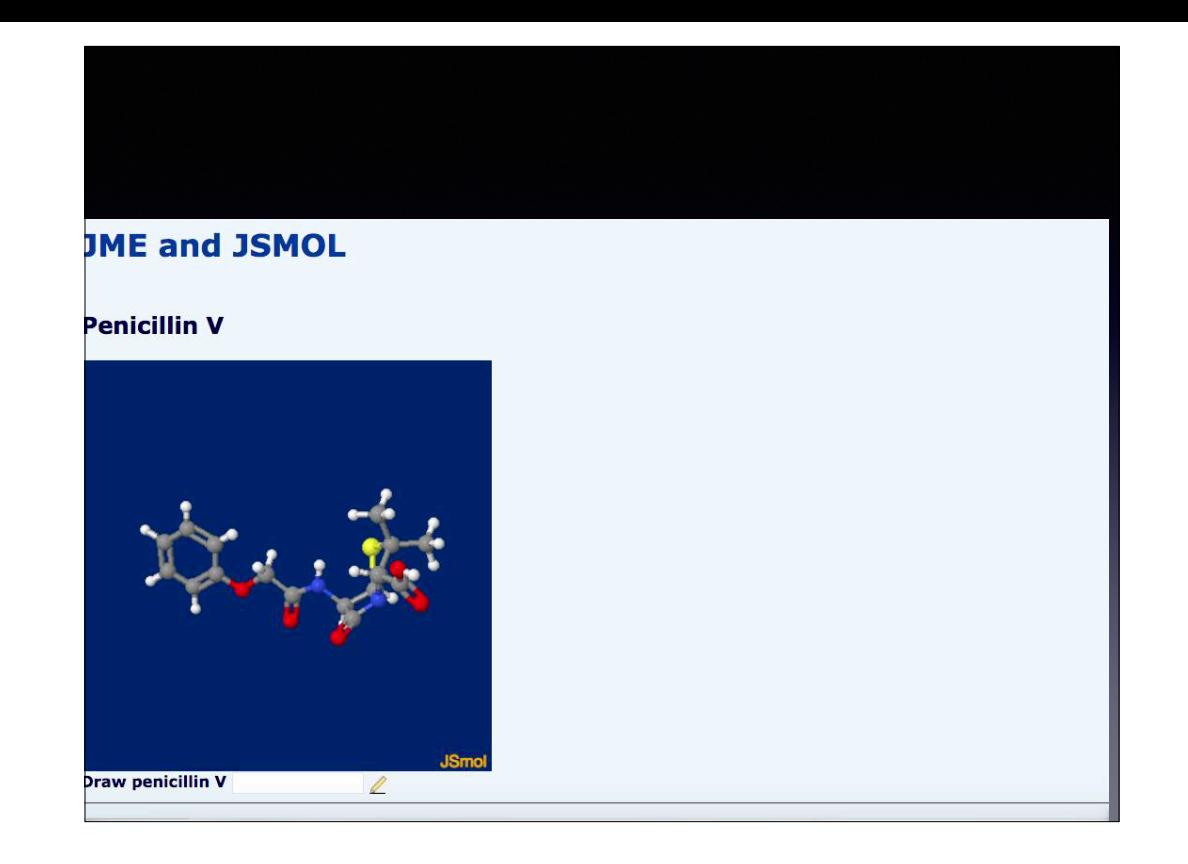

Video demo:

Still in Author's Construction/Testing environment and want to test out the problem.

Rotate molecule, so that one can visualize the required stereochemistry for the specified answer.

Click Pencil icon to open drawing applet.

 Choose appropriate wedge-bonds for the displayed molecule and "Insert Answer" to produce the required SMILES string. Click Submit and see the system's response "Correct".

 ... NEXT: Paper Exams.

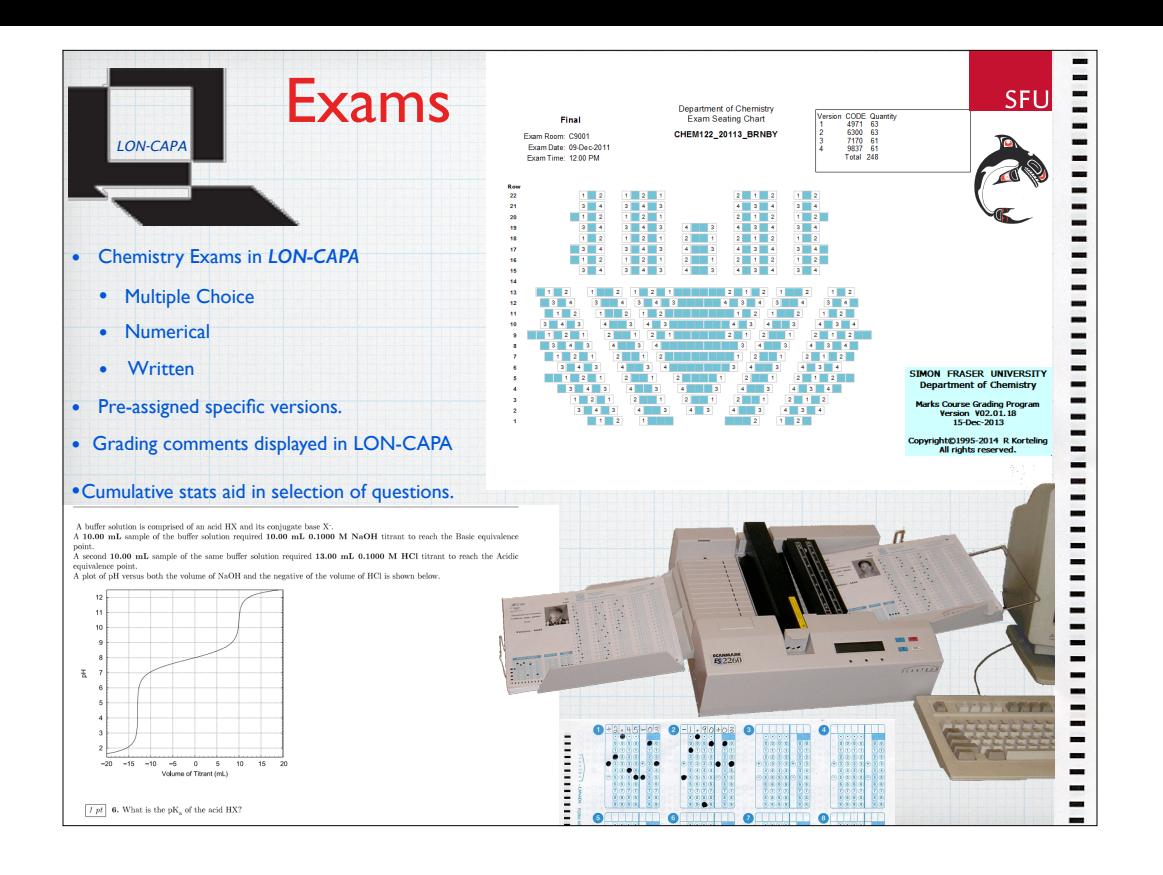

Why? Numerous reasons not necessarily individually compelling but collectively so.

Easy to generate new versions of exams, as needed.

Control over dynamically generated content. (show four verisons of one problem with graph).

Numerical answers can also be recorded on custom bubble sheet & machine-graded .

Provides a permanent and cumulative association of assessment resources with statistics reflecting their effectiveness, taking advantage of the analytics within the LON-CAPA system.

We are thus able to easily maintain a semi-quantitative evaluation of every Exam question, which can be reviewed when selecting questions for a new exam.

Prepare seating-plans/room maps showing the distribution of different exam versions to minimize lines of sight.

Lay out collated exams and personalized bubble sheets in advance and seat students according to the design.

Three people could set up this room in 10-15 minutes.

Students can find their exam and seat themselves in ~10 minutes, for a room this size.

Simplifies & streamlines attendance-and-identity checking and grading issues.

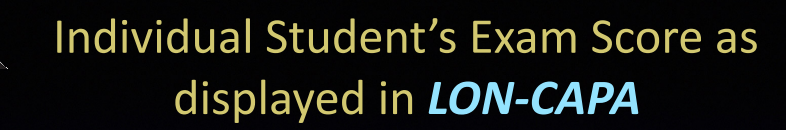

## **Midterm Results**

Total:  $Mks/Pts = 21.75/24$ Multiple Choice: Mks/Pts = 16/18 Numerical: Mks/Pts = 3/3 Written: Mks/Pts =  $2.75/3.00$ 

Exam Version: 2222 Your Choices: bdbbdaaead eeaccbec Exam Answers: bdbbdaaead eeaccebc Point Values: 1111111111 111111111 Q1: Student Ans =  $1.14E+15$  Exam Ans =  $1.14E+15 \pm 5.68E+13$  Pts = 1 Score = 1 Q2: Student Ans = 9.28E-06 Exam Ans = 9.29E-06  $\pm$  4.64E-07 Pts = 1 Score = 1 Q3: Student Ans =  $0.00499$  Exam Ans =  $0.00499 \pm 9.98E - 05$  Pts = 1 Score = 1

Class Average: 15.07/24

Scoring broken down and comments provided to individual students.

NEXT Analytics for exam questions (or other assessments).

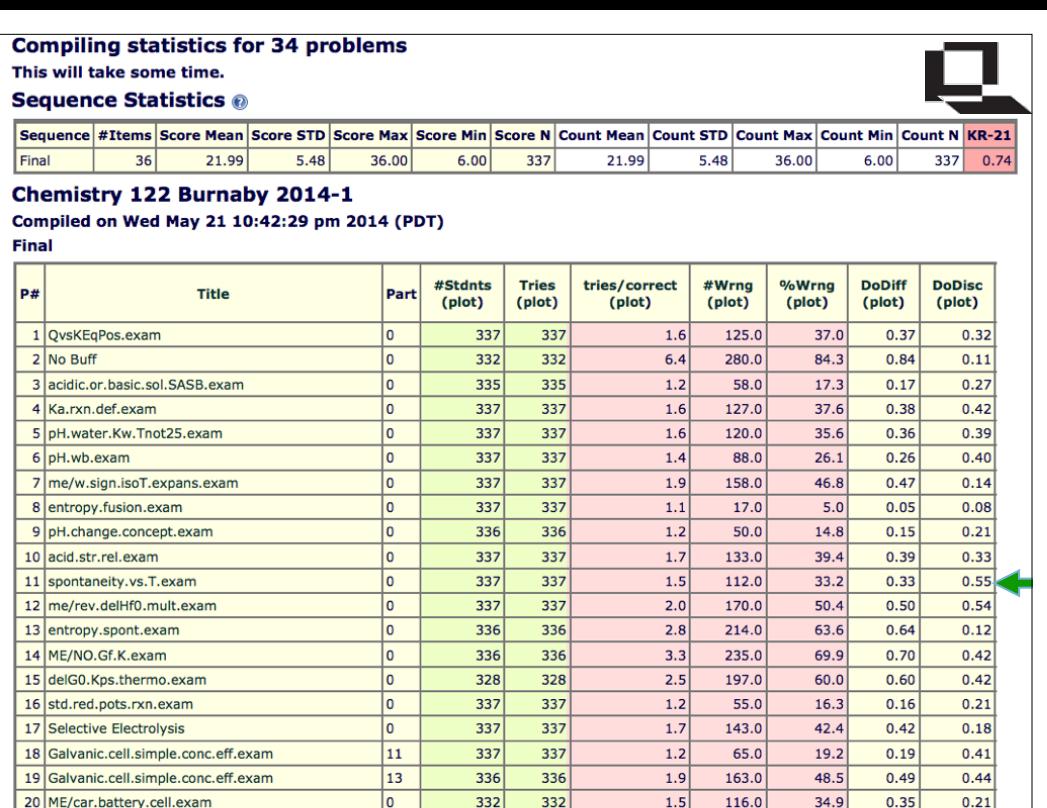

KR-21 reliability index (for what it's worth). KR21=  $(N/(N-1))(1-M(N-M))$  Ns<sup> $\wedge$ 2</sup> N=number of items in exam; M=mean score; s=stdev Mostly good degrees of discrimination. Difficulty level is variant.

How do these results compare with Historical results for the same questions?

Next slide shows dynamic meta data summary of results for a single re-used question.

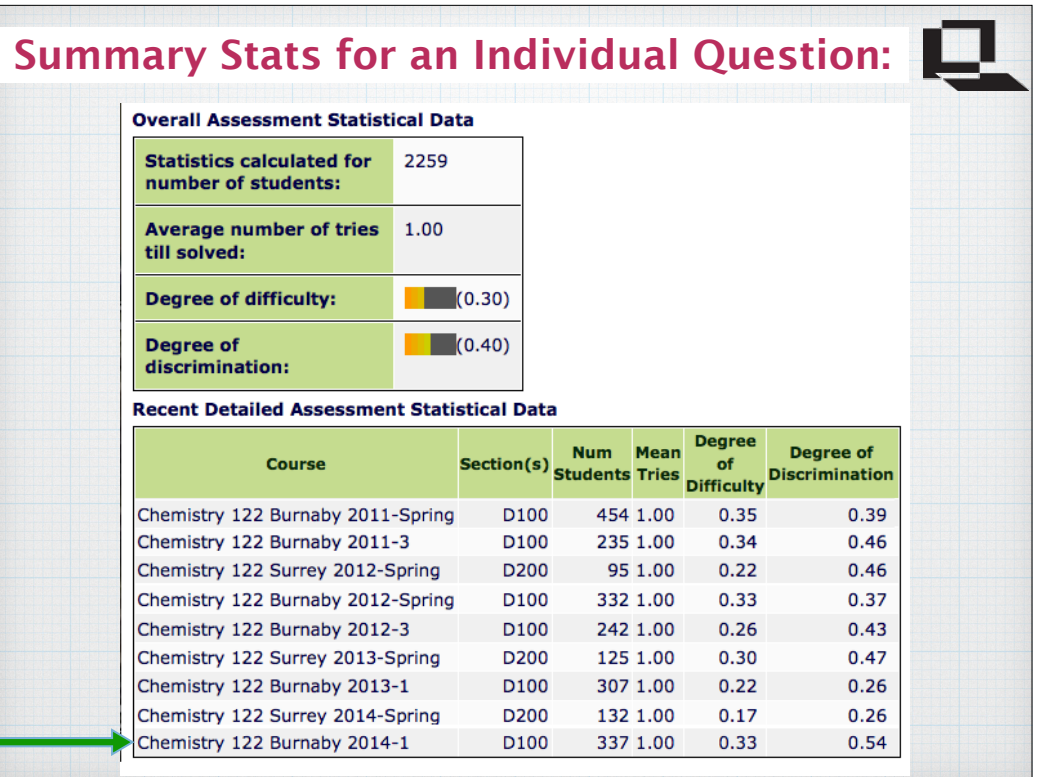

Example for an individual question used in 6 semesters over 4 years.

Stats averaged over all students summarized at top.

Moderate difficulty

Good degree of discrimination

Stats listed for 9 semester-courses -- 5 different instructors -- 2 campuses.

Note that consistency is reasonable. Though, it appears to suggest that individual instructors get "better" with repeat performances.

Overall averages shown to have good predictive value.

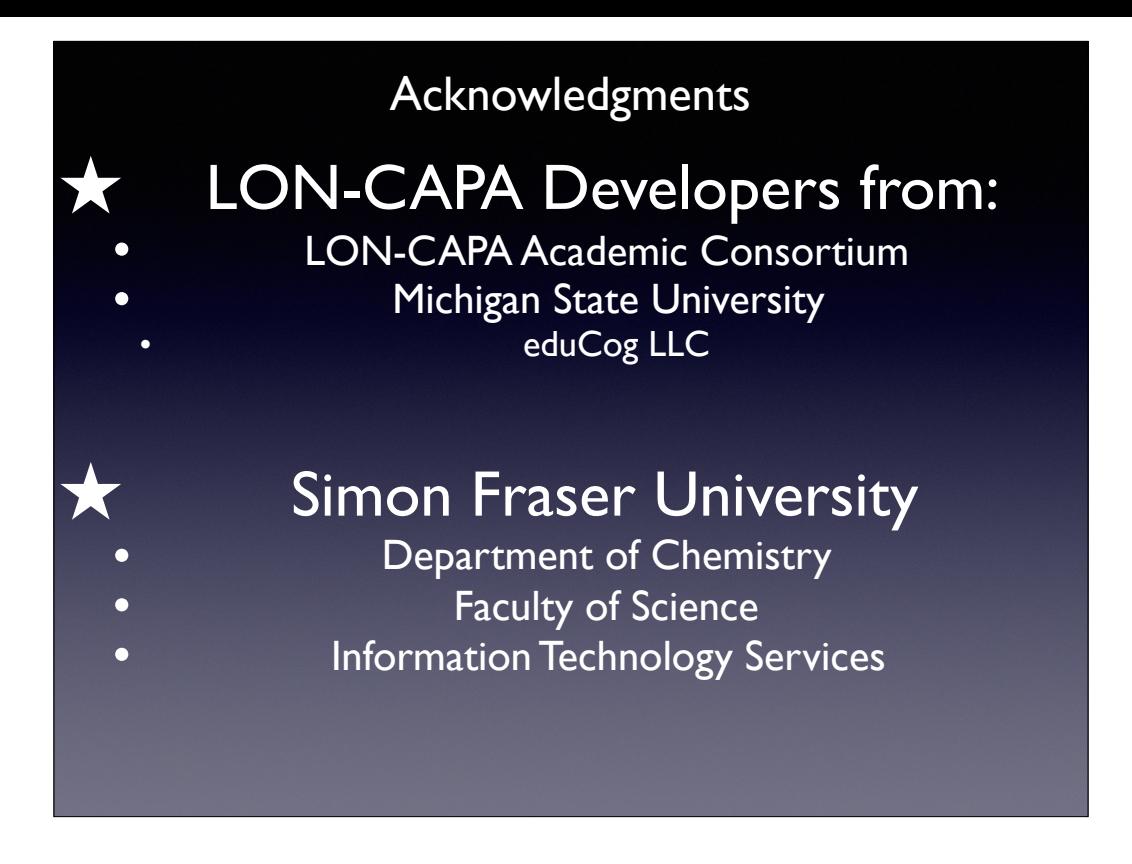

"Credits"...... almost anyone in the Chemistry Department and thanks to ITS and the LON-CAPA programmer-developers participating in the Communities MailLists and Bugzilla site, and attendees at the Annual meetings (held in or early June every year for the past 20).